# sgi

SGI® GPU and Coprocessor Software Guide

007-6424-001

#### COPYRIGHT

© 2015 Silicon Graphics International Corp. All rights reserved; provided portions may be copyright in third parties, as indicated elsewhere herein. No permission is granted to copy, distribute, or create derivative works from the contents of this electronic documentation in any manner, in whole or in part, without the prior written permission of SGI.

#### LIMITED RIGHTS LEGEND

The software described in this document is "commercial computer software" provided with restricted rights (except as to included open/free source) as specified in the FAR 52.227-19 and/or the DFAR 227.7202, or successive sections. Use beyond license provisions is a violation of worldwide intellectual property laws, treaties and conventions. This document is provided with limited rights as defined in 52.227-14.

The electronic (software) version of this document was developed at private expense; if acquired under an agreement with the USA government or any contractor thereto, it is acquired as "commercial computer software" subject to the provisions of its applicable license agreement, as specified in (a) 48 CFR 12.212 of the FAR; or, if acquired for Department of Defense units, (b) 48 CFR 227-7202 of the DoD FAR Supplement; or sections succeeding thereto. Contractor/manufacturer is SGI.

#### TRADEMARKS AND ATTRIBUTIONS

Silicon Graphics, SGI, the SGI logo, Rackable, and SGI Management Center are trademarks or registered trademarks of Silicon Graphics International Corp. or its subsidiaries in the United States and/or other countries worldwide.

Intel and Xeon Phi are trademarks or registered trademarks of Intel Corporation or its subsidiaries in the U.S. and/or other countries. Mellanox is a registered trademark of Mellanox Corporation. NVIDIA, Quadro, and Tesla are trademarks, or registered trademarks of NVIDIA Corporation in the U.S. and/or other countries. Red Hat and all Red Hat-based trademarks are trademarks or registered trademarks of Red Hat, Inc. in the United States and other countries. SLES, SUSE, and YAST are registered trademarks of SUSE LLC in the United States and other countries.

All other trademarks mentioned herein are the property of their respective owners.

# <span id="page-2-0"></span>**Record of Revision**

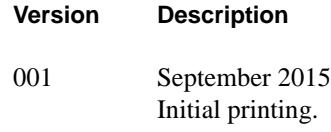

# **Contents**

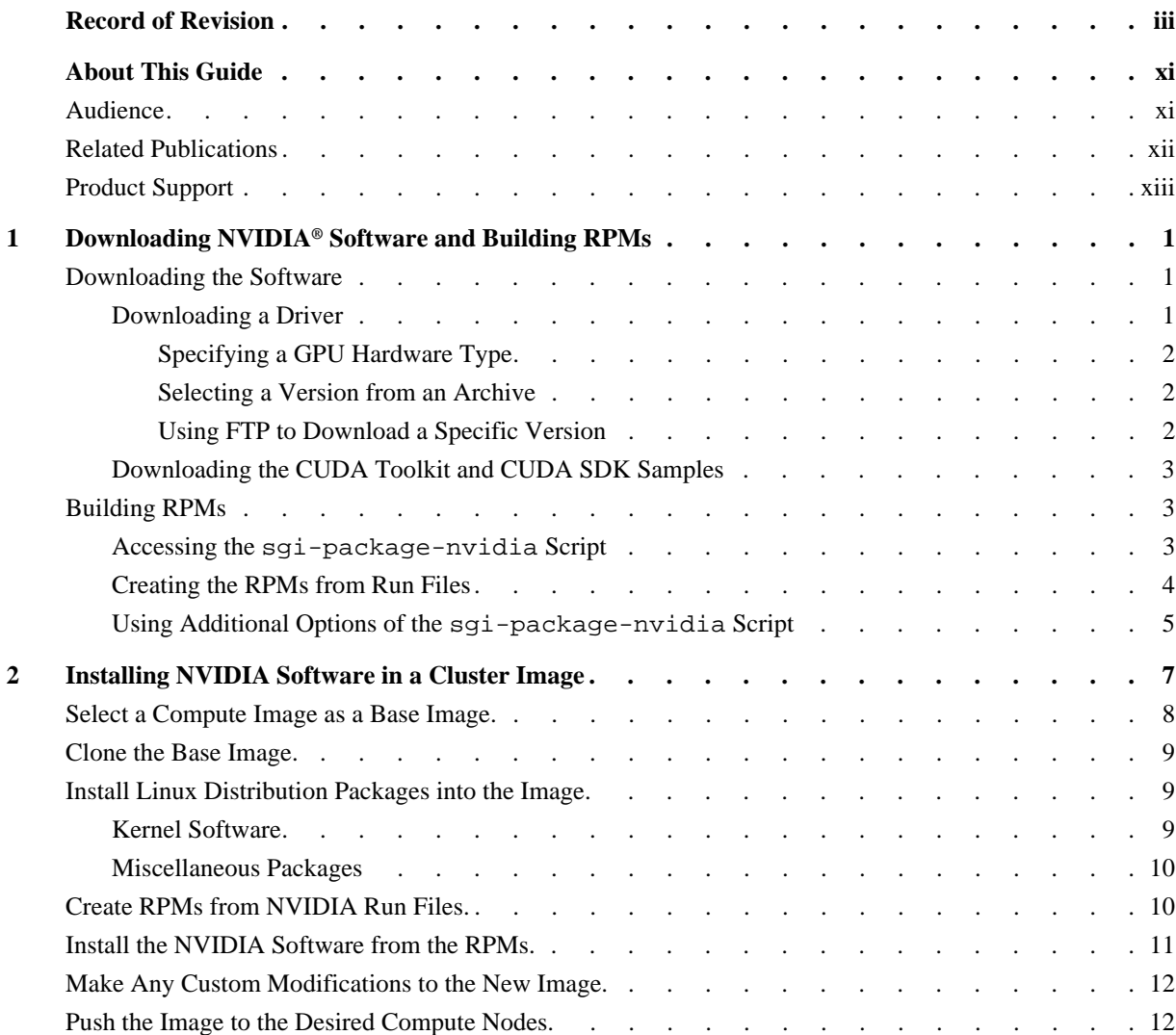

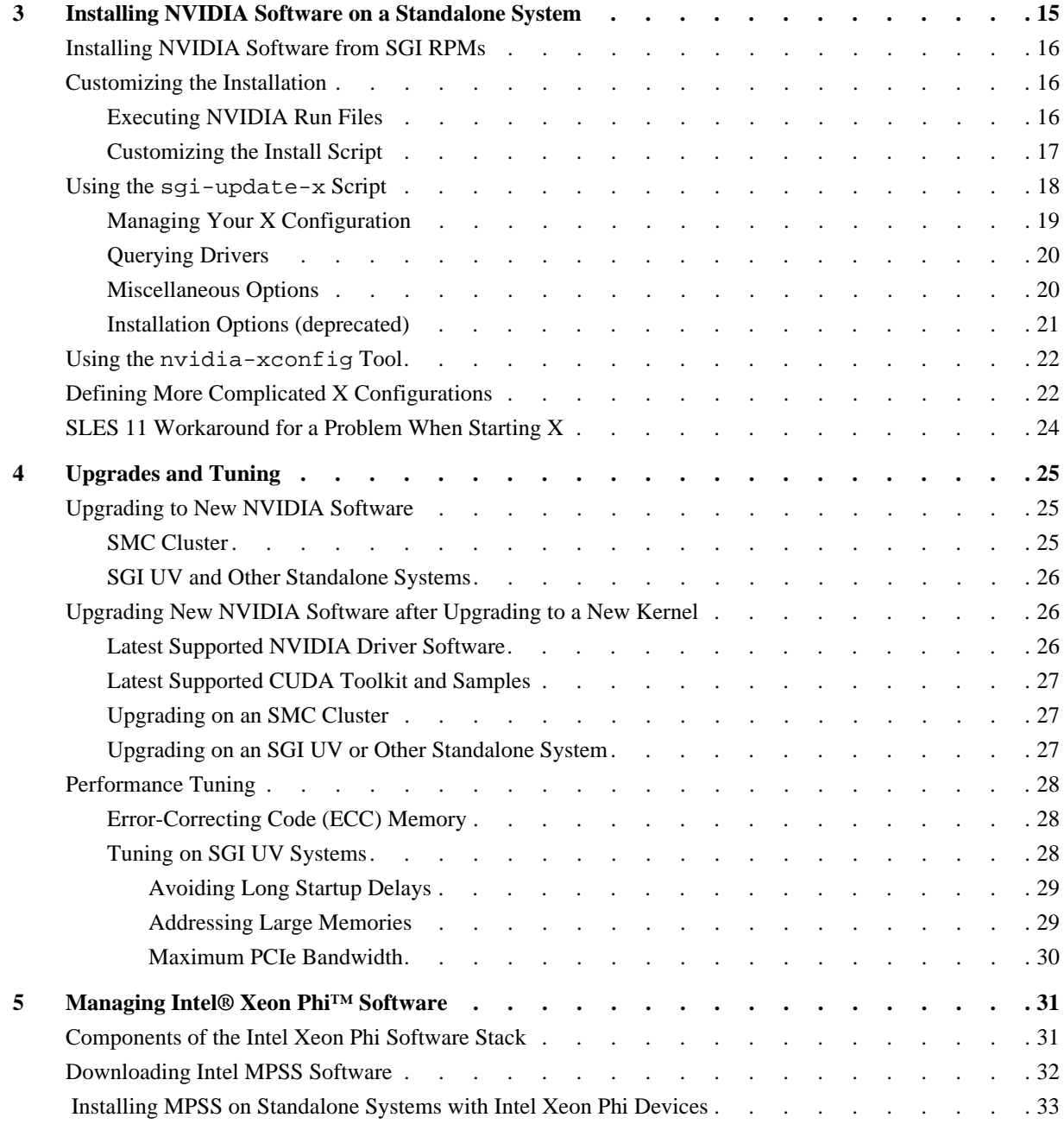

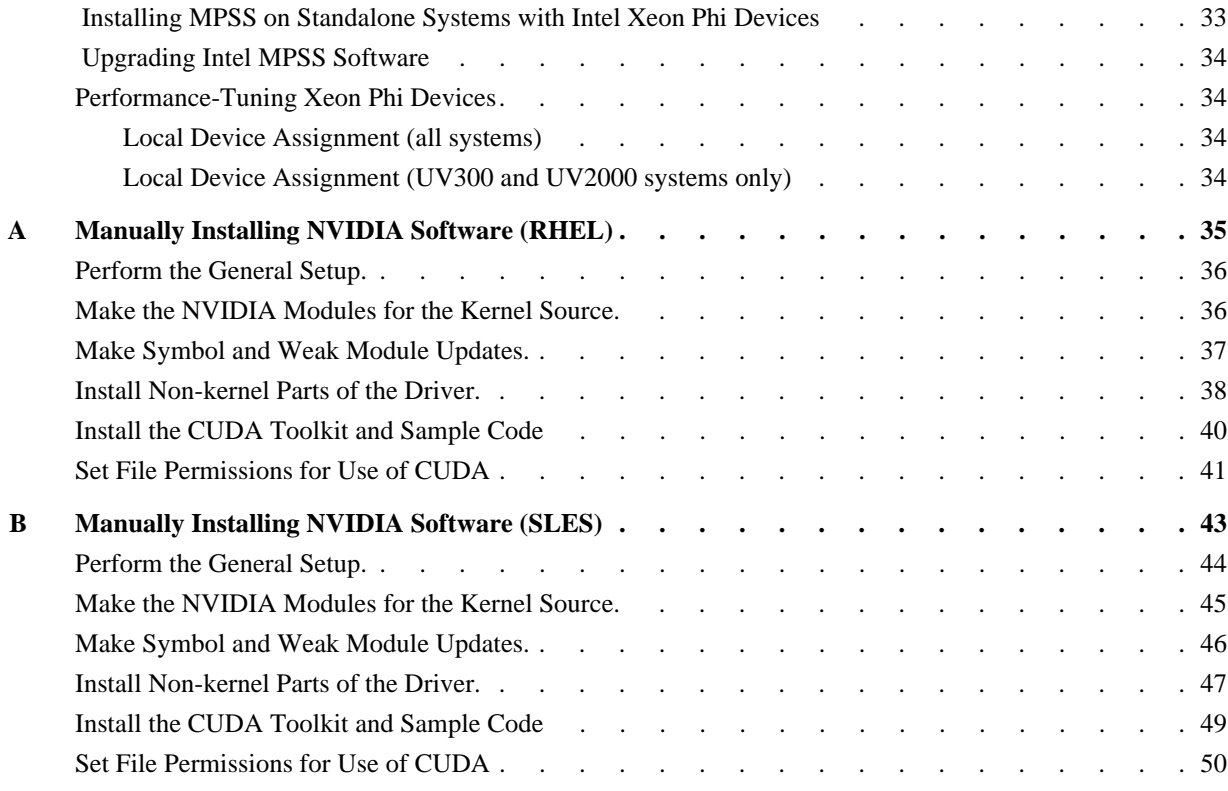

# **Tables**

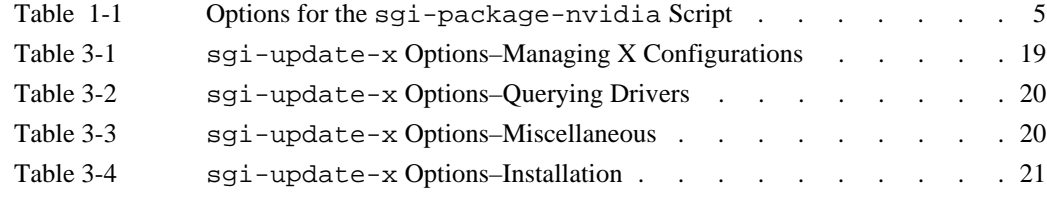

# <span id="page-10-0"></span>**. About This Guide**

This guide describes the installation and management of software for NVIDIA® GPUs and Intel® Xeon Phi™ devices on SGI® systems. The SGI systems include the following:

- SGI clusters managed by SGI Management Center™ (SMC) 3.*x* or later.
- SGI UV™ systems and other standalone systems (for example, SGI Rackable™ servers)

# <span id="page-10-1"></span>**Audience**

This guide is written for the system administrators and software developers. The guide assumes the reader is familiar with Linux software installation and clusters.

# <span id="page-11-0"></span>**Related Publications**

The following SGI documents might be helpful:

- *SGI Foundation Software (SFS) User Guide* (007-6410-xxx)
- *SGI Management Center (SMC) Installation and Configuration Guide for Clusters*  (007-6359-xxx)
- *SGI Management Center (SMC) Administration Guide for Clusters (007-6358-xxx)*

You can obtain SGI documentation in the following ways:

• Refer to the SGI Technical Publications Library (TPL) at http://docs.sgi.com. Various formats are available. The TPL contains the most recent and most comprehensive set of books and man pages.

To get the latest revision of a document on the TPL, use the core publication number as your search string. For example, use 007-1234 as your search string to get the latest version of the document with part number 007-1234-xxx.

• Refer to the SGI support webpage for release notes and other documents whose access require a support contract. See ["Product Support" on page xiii](#page-12-0).

**Note:** For information about third-party system components, see the documentation provided by the manufacturer/supplier.

# <span id="page-12-0"></span>**Product Support**

SGI provides a comprehensive product support and maintenance program for its products. SGI also offers services to implement and integrate Linux applications in your environment.

- Refer to http://www.sgi.com/support/
- If you are in North America, contact the Technical Assistance Center at +1 800 800 4SGI or contact your authorized service provider.
- If you are outside North America, contact the SGI subsidiary or authorized distributor in your country.

Be sure to have the following information before you call Technical Support:

- Product serial number
- Product model name and number
- Applicable error messages
- Add-on boards or hardware
- Third-party hardware or software
- Operating system type and revision level

# **Reader Comments**

If you have comments about the technical accuracy, content, or organization of this document, contact SGI. Be sure to include the title and document number of the manual with your comments. (Online, the document number is located in the front matter of the manual. In printed manuals, the document number is located at the bottom of each page.)

You can contact SGI in any of the following ways:

- Send e-mail to the following address: techpubs@sgi.com
- Contact your customer service representative and ask that an incident be filed in the SGI incident tracking system.

http://www.sgi.com/support/supportcenters.html

SGI values your comments and will respond to them promptly.

# <span id="page-14-4"></span><span id="page-14-0"></span>**1. Downloading NVIDIA® Software and Building RPMs**

This chapter describes how to download NVIDIA driver software and how to package that software into RPMs for easy installation.

## <span id="page-14-1"></span>**Downloading the Software**

The NVIDIA software needed to use your GPUs both for graphics and as compute accelerators consists of the following:

- A driver
- The CUDA Toolkit
- CUDA SDK samples (optional)

#### <span id="page-14-3"></span><span id="page-14-2"></span>**Downloading a Driver**

You can use one of several methods to download the NVIDIA software:

- ["Specifying a GPU Hardware Type" on page 2](#page-15-0)
- ["Selecting a Version from an Archive" on page 2](#page-15-1)
- ["Using FTP to Download a Specific Version" on page 2](#page-15-2)

In all cases, the result of the download is file NVIDIA-Linux-x86\_64-*version*.run.

#### <span id="page-15-0"></span>**Specifying a GPU Hardware Type**

The NVIDIA **DRIVERS DOWNLOAD** webpage allows you to select and download the current driver for a GPU hardware type:

http://www.nvidia.com/Download/index.aspx?lang=en-us

Use Linux 64-bit for the operating system.

#### <span id="page-15-3"></span><span id="page-15-1"></span>**Selecting a Version from an Archive**

The NVIDIA **Unix Driver Archive** webpage allows you to select and download a driver version from a list of current or archived versions:

http://www.nvidia.com/object/unix.html

Choose a version from the **Linux x86\_64/AMD64/EM64T** category.

#### <span id="page-15-2"></span>**Using FTP to Download a Specific Version**

If you know the specific version you want to download, use the following FTP site:

ftp://download.nvidia.com/XFree86/Linux-x86\_64/

#### <span id="page-16-4"></span><span id="page-16-0"></span>**Downloading the CUDA Toolkit and CUDA SDK Samples**

To download the CUDA software, use the following webpage:

https://developer.nvidia.com/cuda-downloads

Click the **Linux86** tab and download a run file installer for your Linux distribution. An example download file would be cuda\_7.0.28\_linux.run.

This run file actually contains three run files: one for the toolkit, one for the samples, and one for a driver. To extract the individual run files in this example, type the following:

# **./cuda\_7.0.28\_linux.run --extract** *target-directory*

This command creates the following three files in *target-directory*:

cuda-linux64-rel-7.0.28-19326674.run cuda-samples-linux-7.0.28-19326674.run NVIDIA-Linux-x86\_64-346.46.run

You may discard the driver file, NVIDIA-Linux-x86\_64-346.46. run, unless it happens to be the one you want to install.

## <span id="page-16-3"></span><span id="page-16-1"></span>**Building RPMs**

Most of the installation procedures in this guide require software packaged in RPMs, not run files. SGI provides the sgi-package-nvidia script to build the necessary RPMs. This script also includes an sgi-install-nvidia script as its post-install scriptlet. If you want, you can edit this latter script to customize the standard install procedure.

#### <span id="page-16-2"></span>**Accessing the sgi-package-nvidia Script**

The sgi-package-nvidia script is part of the SGI Foundation Software, starting with release 2.13. This script will be in  $\sqrt{\cot \sqrt{\sinh}}$ . You can also access this script with the following command:

wget ftp://oss.sgi.com/www/projects/libnuma/download/sgi-package-nvidia

#### <span id="page-17-1"></span><span id="page-17-0"></span>**Creating the RPMs from Run Files**

The sgi-package-nvidia script requires that input run files for the driver and CUDA adhere to following naming conventions:

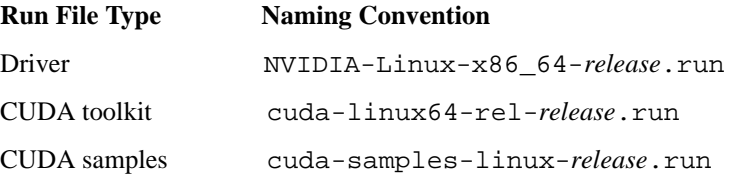

In the file name conventions, the *release* item represents the numerical release version.

To create an RPM file from a run file, use the following command:

```
sgi-package-nvidia --distro=linux-distro runfile
```
You can specify rhel6, rhel7, sles11, or sles12 for *linux-distro*. The --distro= option will default to the Linux distribution on the system where you are running.

• Example build of a driver RPM for RHEL 7

sgi-package-nvidia --distro=*rhel7* NVIDIA-Linux-x86\_64-*346.59*.run

This command creates file nvidia-346.59-rhel7.x86\_64.rpm.

• Example build of a CUDA toolkit RPM for SLES 11

sgi-package-nvidia --distro=sles11 cuda-linux64-rel-*7.0.28*.run

This command creates file cudatoolkit-7.0.28-sgi.sles11.x86\_64.rpm.

• Example build of a CUDA samples RPM for SLES 12

sgi-package-nvidia --distro=sles12 cuda-samples-linux-*7.0.28*.run

This file gpucomputing\_sdk\_samples-*7.0.28*-sgi.sles12.x86\_64.rpm is created.

## <span id="page-18-1"></span><span id="page-18-0"></span>**Using Additional Options of the sgi-package-nvidia Script**

The previous section described the use of the --distro= option of the sgi-package-nvidia script. The script has three other options that you may want to use. These options affect how the RPM is built and, therefore, apply to every installation of the RPM. [Table 1-1](#page-18-1) describes all of the options for the script.

| Option      | <b>Description</b>                                                                                                    |
|-------------|----------------------------------------------------------------------------------------------------|
| --distro=   | Specifies the Linux distribution for your installation environment. Use rhel6,<br>rhel7, sles11, or sles12. The --distro= option will default to Linux<br>distribution on the system where you are running.                                                                     |
| --world     | Opens up world read/write on the NVIDIA device. Installing the RPM appends the<br>following to the file /etc/modprobe.d/nvidia-0666.conf:                                                                                                    |
|             | options nvidia NVreg_DeviceFileMode=0666                                                                                                    |
| --nodisplay | Informs X that there are no monitors connected to the GPUs. Installing the RPM<br>produces the same effect as the following:                                                                                                    |
|             | nvidia-xconfig --use-display-device=NONE                                                                                                    |
| --nopersist | Starting the nvidia-persistenced daemon will not set the GPUs into persistence<br>mode; that is, the nvidia-persistenced daemon will not be started with the<br>--persistence-mode option on its command line. If you want to add the option<br>later, edit the following file: |
|             | RHEL 6 upstart:<br>/etc/init/nvidia-persistenced.conf<br>RHEL 7, SLES 12 systemd:<br>/usr/lib/systemd/system/nvidia-persistenced.service<br>SLES 11 System V:<br>/etc/init.d/nvidia-persistenced                                                                                |

**Table 1-1** Options for the sgi-package-nvidia Script

# <span id="page-20-1"></span><span id="page-20-0"></span>**2. Installing NVIDIA Software in a Cluster Image**

This chapter describes the installation of NVIDIA software in a compute image of a cluster managed by SGI Management Center™ (SMC) 3.*x* or later. Specifically, this chapter describes the installation of a GPU driver, the CUDA toolkit, and CUDA sample code.

The following are the general steps:

- 1. ["Select a Compute Image as a Base Image." on page 8](#page-21-0)
- 2. ["Clone the Base Image." on page 9](#page-22-0)
- 3. ["Install Linux Distribution Packages into the Image." on page 9](#page-22-1)
- 4. ["Create RPMs from NVIDIA Run Files." on page 10](#page-23-1)
- 5. ["Install the NVIDIA Software from the RPMs." on page 11](#page-24-0)
- 6. ["Make Any Custom Modifications to the New Image." on page 12](#page-25-0)
- 7. ["Push the Image to the Desired Compute Nodes." on page 12](#page-25-1)

**Note:** This chapter describes the installation of the software via RPMs. If you want to manually install the NVIDIA run files, see [Appendix A, "Manually Installing NVIDIA Software \(RHEL\)",](#page-48-1) and [Appendix B, "Manually Installing NVIDIA Software \(SLES\)".](#page-56-1)

# <span id="page-21-0"></span>**Select a Compute Image as a Base Image.**

On the admin node, display the existing images and their associated kernel(s):

```
# cinstallman --show-images
Image Name BT VCS Compat_Distro
rhel7.1 0 1 rhel7
     3.10.0-229.el7.x86_64
     0-rescue-f80b1858d9f44f1b8cc667b2004fcb00
ice-rhel7.1 0 1 rhel7
     3.10.0-229.el7.x86_64
     0-rescue-62c9c0ed8f5747bfb49fa8b76efa69ef
lead-rhel7.1 0 1 rhel7
     3.10.0-229.el7.x86_64
     0-rescue-c1f4b3df21ed4bb2b0af2d7382729fe7
```
The preceding example shows images for an SGI ICE X cluster, where the rhel7.1 image is for a flat compute node (legacy *service* node), the ice-rhel7.1 image is for an SGI ICE compute node, and lead-rhel7.1 is for a leader node.

If you have a large repository of images and want to view them in a sorted manner, the following sequence of command might be helpful:

cd /var/lib/systemimager/images find . -maxdepth 3 | grep sgi-compute-node find . -maxdepth 3 | grep sgi-lead-node find . -maxdepth 3 | grep sgi-service-node

For an SGI Rackable cluster (flat cluster), select an image for a flat compute node (legacy service node). For an SGI ICE X cluster, select an image for an SGI ICE compute node.

## <span id="page-22-0"></span>**Clone the Base Image.**

To create a clone of a base image, use the cinstallman command. For example, the following clones a base image named rhel6.6 to a test image named nvidia1 for a flat compute node:

```
BASE=rhel6.6 
IMG=nvidia1 
cinstallman --create-image --clone --source $BASE --image $IMG
```
**Note:** For convenience, this section will use these environment variable definitions going forward.

## <span id="page-22-1"></span>**Install Linux Distribution Packages into the Image.**

You need to ensure that the new image contains required source from your Linux distribution like kernel software and miscellaneous packages needed for booting images and building the NVIDIA software. If required files are missing, use the cinstallman command to insert them.

#### <span id="page-22-2"></span>**Kernel Software**

Ensure that the new image contains the following:

RHEL 6 and RHEL 7:

kernel-*version* kernel-devel-*version*

SLES 11:

kernel-default-base-*version* kernel-default-*version* kernel-source-*version* kernel-default-devel-*version* (optional) SLES 12:

```
kernel-default-version
kernel-devel-version
kernel-source-version
kernel-default-devel-version (optional)
```
The following example ensures that the RHEL kernel source files are present:

# **cinstallman --yum-image --image \$IMG install kernel-devel**

#### <span id="page-23-0"></span>**Miscellaneous Packages**

The build of the NVIDIA driver and CUDA sample codes or the boot of the compute image may fail if certain prerequisite packages are not installed. Ensure that the following prerequisite packages are installed:

device-mapper-libs (RHEL 6, for building SDK samples) gcc glibc freeglut-devel (for building SDK samples)

To install a package, use the following command:

# **cinstallman --yum-image --image \$IMG install** *package*

# <span id="page-23-1"></span>**Create RPMs from NVIDIA Run Files.**

The sgi-package-nvidia script packages the NVIDIA run files as RPMs. For a description of how to build the RPMs with this script and file naming conventions for the RPMs, see ["Building](#page-16-3)  [RPMs" on page 3.](#page-16-3)

## <span id="page-24-0"></span>**Install the NVIDIA Software from the RPMs.**

You install the driver, CUDA toolkit, and CUDA samples from the RPMs just as you would install any other product from an RPM:

1. On the admin node, copy the newly created RPMs into a directory dedicated to the RPMs.

For example, if your chosen repository for the RPMs is /tftpboot/nvidia, use the following commands:

- # **cp** *driver-rpm* **/tftpboot/nvidia**
- # **cp** *cudatookit-rpm* **/tftpboot/nvidia**
- # **cp** *cuda-samples-rpm* **/tftpboot/nvidia**
- 2. Formally register your chosen directory in the installation repository with the crepo command and select it:

```
# crepo --add /tftpboot/nvidia --custom repo-name
# crepo --select repo-name
```
For *repo-name*, use some descriptor for the directory of RPMs you are adding–e.g., nvidia-upgrade.

3. Install the NVIDIA software into the image with the following commands:

```
# cinstallman --yum-image --image $IMG install nvidia
```
- # **cinstallman --yum-image --image \$IMG install cudatoolkit**
- # **cinstallman --yum-image --image \$IMG install gpucomputing\_sdk\_samples**

Note that the package names match the first part of the names of the RPMs. See ["Creating](#page-17-1)  [the RPMs from Run Files" on page 4.](#page-17-1)

# <span id="page-25-0"></span>**Make Any Custom Modifications to the New Image.**

If you need to make some custom modifications to the new image, you must do so in a chroot environment. The location of the image is /var/lib/systemimager/images/\$IMG.

To make the modifications, do the following:

- 1. Go to the chroot environment:
- # **chroot /var/lib/systemimager/images/\$IMG**
- 2. Make the desired modifications to the files in that environment.
- 3. Exit that environment:
- # **exit**

## <span id="page-25-1"></span>**Push the Image to the Desired Compute Nodes.**

Push the new image to the desired compute nodes as you would with any new image, as follows:

#### **For a flat compute node image:**

- 1. (optional) Be sure the miniroot builds successfully:
- # **cinstallman --update-miniroot --image \$IMG**
- 2. Blacklist any nouveau driver in the image (from the boot command line):

```
# cadmin --image $IMG --set-kernel-extra-params rdblacklist=nouveau
# cinstallman --refresh-netboot --node target-nodes
```
3. Associate the new image and boot kernel to the nodes:

```
# cinstallman --assign-image --node target-nodes --image $IMG \
--kernel 2.6.32-504.el6.x86_64
```
This examples uses 2.6.32-504.el6.x86\_64 for the boot kernel.

4. Finish the push by setting up for network boot:

```
# cinstallman --next-boot image --node target-nodes --transport udpcast
# cpower node cycle target-nodes
```
- 5. To watch boot progress on a node:
- # **console** *target-node*

#### **For an SGI ICE compute node image:**

1. (optional) Be sure the miniroot builds successfully:

```
# cinstallman --update-miniroot --image $IMG
```
2. Blacklist any nouveau driver in the image (from the boot command line):

```
# cadmin --image $IMG --set-kernel-extra-params rdblacklist=nouveau
# cinstallman --refresh-netboot --node target-nodes
```
3. Push the image to the affected leader nodes:

```
# cimage --push-rack $IMG "r*"
```
- 4. Assign the image and boot kernel to the desired nodes:
- # **cimage --set \$IMG 2.6.32-504.el6.x86\_64** *target-nodes*

This examples uses 2.6.32-504.el6.x86\_64 for the boot kernel.

- 5. Finish the push by setting up for network boot:
- # **cpower node cycle** *target-nodes*
- 6. To watch boot progress on a node:
- # **console** *target-node*

# <span id="page-28-0"></span>**3. Installing NVIDIA Software on a Standalone System**

This chapter describes how to install an NVIDIA driver, the CUDA toolkit, and CUDA code samples on SGI standalone (non-clustered) systems. The standalone systems include the following:

- SGI UV<sup>™</sup> 2000 systems
- SGI UV<sup>™</sup> 3000 systems
- SGI UV<sup>™</sup> 300 systems
- SGI UV<sup>™</sup> 20 systems
- SGI UV<sup>™</sup> 30 systems
- SGI Rackable™ servers

The chapter includes the following sections:

- ["Installing NVIDIA Software from SGI RPMs" on page 16](#page-29-0)
- ["Customizing the Installation" on page 16](#page-29-1)
- "Using the sgi-update-x [Script" on page 18](#page-31-0)
- "Using the [nvidia-xconfig](#page-35-0) Tool" on page 22
- ["Defining More Complicated X Configurations" on page 22](#page-35-1)
- ["SLES 11 Workaround for a Problem When Starting X" on page 24](#page-37-0)

# <span id="page-29-0"></span>**Installing NVIDIA Software from SGI RPMs**

Perform the following steps to install the NVIDIA software:

1. Create RPMs from NVIDIA run files.

The sgi-package-nvidia script packages the NVIDIA run files as RPMs. For a description of how to build the RPMs with this script and file naming conventions for the RPMs, see ["Building RPMs" on page 3](#page-16-3).

- 2. Use yum or zypper to install the RPMs:
	- # **yum install** *driver-rpm*
	- # **yum install** *cudatoolkit-rpm*
	- # **yum install** *cuda-samples-rpm*

The driver RPM uses the sgi-install-nvidia script as its post-install scriptlet.

The CUDA samples are optional but are useful for testing the system.

# <span id="page-29-1"></span>**Customizing the Installation**

This section describes two alternatives to installing the NVIDIA software from RPMs:

- Executing NVIDIA run files
- Customizing the install script

## <span id="page-29-2"></span>**Executing NVIDIA Run Files**

An NVIDIA run file can be executed directly, and it will install the driver in your system. However, the run file will not create weak modules for multiple kernels, nor will it install the nvidia.persistenced daemon as does the sgi-install-nvidia script.

#### <span id="page-30-0"></span>**Customizing the Install Script**

You can install the run files yourself in a custom manner and still retain the benefits just cited of the script. You can do so by tweaking and executing the sgi-install-nvidia script:

1. Extract the sgi-install-nvidia script from the sgi-package-nvidia script in the following manner:

```
# ./sgi-package-nvidia -s
```
2. Customize the install script.

Note that the /opt/sgi/Factory-install/nvidia is the default location of the run file. The install script will look for the run file there.

3. Execute sgi-install-nvidia in this way:

```
# ./sgi-install-nvidia --pkg nnn.nn install
```
The *nnn.nn* is the version of the NVIDIA driver, which is part of the name of the run file.

# <span id="page-31-0"></span>**Using the sgi-update-x Script**

The sgi-update-x script, which is typically in /opt/sgi/bin, can do any of the following:

- Update the X configuration for your GPUs.
- Query and download a driver.
- Install or upgrade a driver. For installing a driver, this script is superceded by the sgi-package-nvidia tool. For an upgrade of a driver, remove the old driver and install the new one.

The sgi-update-x script also assumes that the NVIDIA run file has been installed by an SGI RPM into directory /opt/sgi/Factory-Install/nvidia/ as NVIDIA-Linux-x86\_64-<VER>.run.

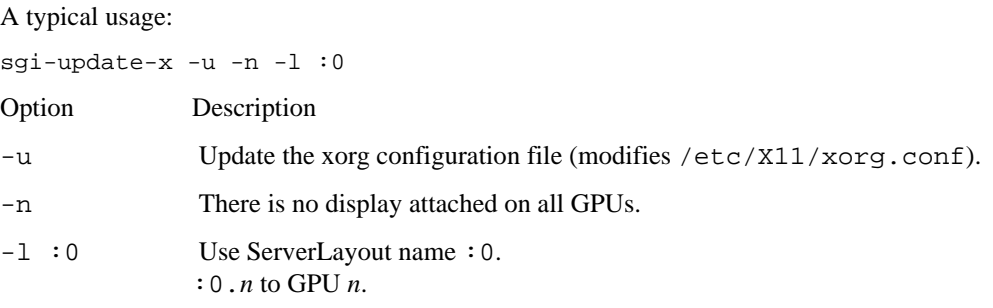

Use sgi-update-x -h to see all the options.

## <span id="page-32-1"></span><span id="page-32-0"></span>**Managing Your X Configuration**

You can use the sgi-update-x options in [Table 3-1](#page-32-1) to manage your X configuration.

| <b>Option</b>              | <b>Description</b>                                                                                                    |
|----------------------------|----------------------------------------------------------------------------------------------------|
| -I --new-install           | Performs initial installation of the driver and X (implies $-d -i -u$ ).                                                     |
| -u --update                | Updates NVIDIA xorg config file. Causes current options in<br>xorg.conf to be added/modified/removed back to their defaults. |
| --display=: $N$            | Specifies X Server (as in $:X.x$ ).                                                                                          |
| -1 --layoutname= $X$       | Specifies ServerLayout name. Typical entry is : 0. Can also be set with<br>environment variable SGI_UPDATE_X_LAYOUT_NAME.    |
| $-$ -layout= $X$           | Do update operation only on Layout $X$ .                                                                                     |
| -d --device= $X$           | Do update operation only on Device $X$ .                                                                                     |
| --screen= $X$              | Do update operation only on ScreenX.                                                                                         |
| --mode=                    | Specifies display mode.                                                                                                    |
| --modedebug                | Turns on mode debug flag.                                                                                                    |
| $-$ -virtual= $W{\times}H$ | Specifies desktop virtual size.                                                                                              |
| --separate                 | Specifies separate X screens for each GPU. Duplicates each device and<br>screen entry to (2nd) entry.                        |
| --twinview= $X$            | Specifies twinview type: RightOf, LeftOf, Above, Below, or<br>Clone.                                                         |
| --twc                      | Shortcut for --twinview=clone                                                                                                |
| -n --nodisplay             | Indicates there is no display attached on all GPUs. Use --device = or<br>--screen= for setting only single GPU.              |
| --nv_opt=option            | Adds a specific NVIDIA option to xconfig. Can occur multiple times.                                                          |
| --newconf                  | Creates a new $/etc/X11/xorg.com$ instead of using the current<br>one.                                                       |

Table 3-1 sgi-update-x Options–Managing X Configurations

## <span id="page-33-2"></span><span id="page-33-0"></span>**Querying Drivers**

You can use the sgi-update-x options in [Table 3-2](#page-33-2) to query the present driver or obtain a new driver package. However, use the procedure in ["Downloading a Driver" on page 1](#page-14-3) to select a new driver.

| <b>Option</b>  | <b>Description</b>                                                                                                    |
|----------------|----------------------------------------------------------------------------------------------------|
| -q --query     | Shows currently downloaded NVIDIA package versions (installed,<br>latest and downloaded).                                                                    |
| --query-inst   | Shows currently installed NVIDIA package.                                                                                                    |
| -0 --ftpquery  | Shows latest available NVIDIA version.                                                                                                    |
| -d --download  | Downloads latest version from NVIDIA ftp site.                                                                                                    |
| $--$ file= $X$ | Downloads file $X$ instead of the latest from NVIDIA ftp site. Supported<br>transports: ftp: http: user@host: [scp], cp. Can be specified as<br>ftp:version. |

Table 3-2 sgi-update-x Options-Querying Drivers

#### <span id="page-33-3"></span><span id="page-33-1"></span>**Miscellaneous Options**

[Table 3-3](#page-33-3) describes some miscellaneous sgi-update-x options.

Table 3-3 sgi-update-x Options-Miscellaneous

| <b>Option</b>       | <b>Description</b>                                                                                            |
|---------------------|----------------------------------------------------------------------------------------------------|
| $-x$ --extract-only | Extract contents of package XXXXXX.run file to directory XXXXXX.                                              |
| --blacklist         | Blacklists the nouveau driver in<br>/etc/modprobe.d/blacklist-nouveau.conf and in<br>/etc/sysconfig/uvconfig. |
| --clean             | Clean up and restore modified files using command<br>remove_sysconf_files.                                    |
| --debua             | Use verbose debug messages.                                                                                   |

## <span id="page-34-1"></span><span id="page-34-0"></span>**Installation Options (deprecated)**

Use the sgi-package-nvidia tool to create RPMs for use in installing or uninstalling an NVIDIA driver. [Table 3-4](#page-34-1) describes the old sgi-update-x alternatives to the new tool.

| <b>Option</b>           | <b>Description</b>                                           |
|-------------------------|--------------------------------------------------------------|
| -i --install            | Installs downloaded NVIDIA package.                          |
| $-\text{pkg} =$         | Specifies NVIDIA package name.                               |
| -A --accept             | Automatically accepts NVIDIA licensing terms during install. |
| $-k$                    | Updates kernel module for current kernel.                    |
| --kernel= <i>kernel</i> | Updates kernel module kernel.                                |
| $-\kappa$ ip= $PATH$    | Uses <i>PATH</i> as kernel install path.                     |
| --keep                  | Keeps current version of NVIDIA driver.                      |
| -f --force              | Forces update of kernel module even if no GPUs are present.  |
| -S --standard           | Installs standard (non-patched) version.                     |
| $--$ patch=             | Specifies patch for kernel driver.                           |

Table 3-4 sgi-update-x Options-Installation

# <span id="page-35-0"></span>**Using the nvidia-xconfig Tool**

Systems with NVIDIA GPUs but also with built-in VGA adapters may fail to start the X server when X is initially configured with  $n \times \text{d}a - \text{x} \cdot \text{d}f$  or SaX. In log file /var/log/Xorg.0.log, you might see the following entry:

Fatal server error: no screens found

X attempts to start with the driver specified (nvidia) but tries to start on the built-in VGA adapter. To prevent this behavior, X must use a specific BusID for each card. To find the BusID, enter the following command:

# **nvidia-xconfig --query-gpu-info** GPU #0: Name : Quadro K6000 UUID : GPU-94b0aece-7bf4-3e1a-d138-5ce52986bba7 PCI BusID : PCI:2@3:0:0

You instruct X to use the PCI BusID with the following command:

```
# nvidia-xconfig --allow-empty-initial-configuration --busid=PCI:2@3:0:0
```
This will set up a new xorg.conf with a single screen section. It should enable you to start X even with no monitor attached (allow-empty-initial-configuration). Once started, you can use the nvidia-settings command to configure the running X server for additional options, screens, monitors, etc.

# <span id="page-35-1"></span>**Defining More Complicated X Configurations**

You can use the nvidia-settings command to define more complicated X configurations such as for Xinerama or Mosaic. The configuration file is /etc/X11/xorg.conf. The nvidia-settings command provides a convenient GUI to modify this file. The following command shows the GUI on your local display:

```
# nvidia-settings -c :0
```
The command has a -help option that displays all available options.

[Figure 3-1](#page-36-0) shows the opening screen for the nvidia-settings GUI.

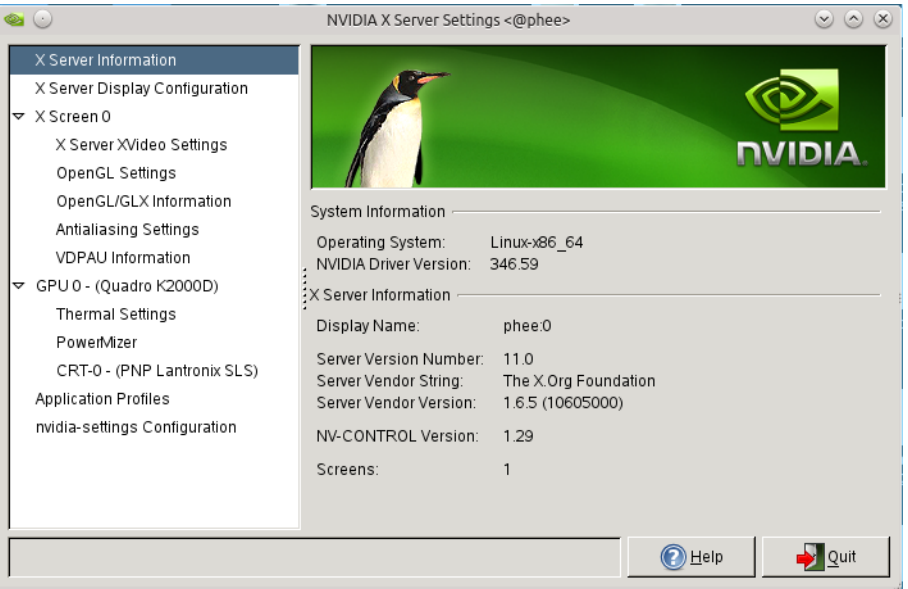

<span id="page-36-0"></span>**Figure 3-1** Opening Screen for nvidia-settings GUI

After you make a change to the configuration file, you must restart X in order to effect the changes. To restart X, perform the following steps:

1. Kill the X program:

#### # **killall X**

- 2. If X persists, stop gdm or xdm. For example:
- # **kill -9** *pid*

The pid is the process ID for gdm or xdm.

3. Restart X.

#### # **startx &**

# <span id="page-37-0"></span>**SLES 11 Workaround for a Problem When Starting X**

If you have permission problems with the file /var/lib/gdm/.ICEAuthority when starting X, you can try the following:

# **chown gdm:gdm /var/lib/gdm**

# <span id="page-38-0"></span>**4. Upgrades and Tuning**

This chapter describes the following topics:

- ["Upgrading to New NVIDIA Software" on page 25](#page-38-1)
- ["Upgrading New NVIDIA Software after Upgrading to a New Kernel" on page 26](#page-39-1)
- ["Performance Tuning" on page 28](#page-41-0)

## <span id="page-38-1"></span>**Upgrading to New NVIDIA Software**

This section describes how to upgrade to new NVIDIA software on a cluster manged by SGI Management Center (SMC) 3.x or later, on an SGI UV system, or on another SGI standalone system.

**Note:** This section assumes that there has been no change to the kernel.

#### <span id="page-38-2"></span>**SMC Cluster**

To upgrade your NVIDIA software on an SMC cluster, perform the following steps:

1. Remove the old packages from the repository. For example:

```
# cinstallman --yum-image --image $IMG remove nvidia
# cinstallman --yum-image --image $IMG remove cudatoolkit
# cinstallman --yum-image --image $IMG remove gpucomputing_sdk_samples
```
2. Create new RPMs for the new software.

See ["Building RPMs" on page 3.](#page-16-3)

3. Install the new software. For example:

```
# cinstallman --yum-image --image $IMG install nvidia
# cinstallman --yum-image --image $IMG install cudatoolkit
# cinstallman --yum-image --image $IMG install gpucomputing_sdk_samples
```
#### <span id="page-39-0"></span>**SGI UV and Other Standalone Systems**

To upgrade the NVIDIA software on an SGI UV or other standalone system using the sgi-nvidia-install tool, you use the same procedure as with an initial installation, except you must first remove the old driver software.

Perform the following steps to upgrade:

- 1. Remove the old packages with yum (or zypper)–for example:
	- # **yum remove** *old-driver-rpm*
	- # **yum remove** *old-cudatoolkit-rpm*
	- # **yum remove** *old-cuda-samples-rpm*
- 2. Install the new packages yum (or zypper)–for example:
	- # **yum install** *new-driver-rpm*
	- # **yum install** *new-cudatoolkit-rpm*
	- # **yum install** *new-cuda-samples-rpm*

## <span id="page-39-1"></span>**Upgrading New NVIDIA Software after Upgrading to a New Kernel**

As a general rule, you will probably want to use the latest supported version of the NVIDIA software after upgrading to a new kernel.

#### <span id="page-39-2"></span>**Latest Supported NVIDIA Driver Software**

For the latest NVIDIA driver, use the instructions from section ["Selecting a Version from an](#page-15-3)  [Archive" on page 2](#page-15-3). Select the version labeled as follows:

#### **Latest Long Lived Branch version**

Download and package that version as described in [Chapter 1, "Downloading NVIDIA® Software](#page-14-4)  [and Building RPMs."](#page-14-4)

#### <span id="page-40-0"></span>**Latest Supported CUDA Toolkit and Samples**

Confirm that the latest CUDA software is supported by your Linux distribution. See ["Downloading the CUDA Toolkit and CUDA SDK Samples" on page 3](#page-16-4).

If the desired CUDA software is supported, download and package that version as described in [Chapter 1, "Downloading NVIDIA® Software and Building RPMs."](#page-14-4)

#### <span id="page-40-1"></span>**Upgrading on an SMC Cluster**

To upgrade your NVIDIA software on an SMC cluster, use the same procedure as with an initial installation. See [Chapter 2, "Installing NVIDIA Software in a Cluster Image."](#page-20-1)

#### <span id="page-40-2"></span>**Upgrading on an SGI UV or Other Standalone System**

To upgrade the NVIDIA software on an SGI UV or other standalone system using the sgi-nvidia-install tool, perform the following steps:

- 1. Remove the old packages with yum (or zypper)–for example:
	- # **yum remove** *old-driver-rpm*
	- # **yum remove** *old-cudatoolkit-rpm*
	- # **yum remove** *old-cuda-samples-rpm*
- 2. Upgrade to the new kernel
- 3. Install the new packages yum (or zypper)–for example:
	- # **yum install** *new-driver-rpm*
	- # **yum install** *new-cudatoolkit-rpm*
	- # **yum install** *new-cuda-samples-rpm*

# <span id="page-41-0"></span>**Performance Tuning**

This section describes performance tuning topics pertinent to all SGI systems and topics pertinent to only specific SGI systems.

#### <span id="page-41-1"></span>**Error-Correcting Code (ECC) Memory**

You can run both Tesla™ and Quadro™ GPUs with ECC enabled or disabled. By default, Tesla GPUs are configured with ECC enabled to accommodate CUDA applications, where accuracy is vital. By default, Quadro GPUs are configured with ECC disabled to accommodate graphics, where a few wrong pixels may be inconsequential. Since ECC consumes about 6% of a GPU's memory, performance can be enhanced with ECC disabled.

If there is reason to suspect that your GPUs are not in the desired ECC state, you can query their state using the following command:

```
# nvidia-smi -q
...
    Ecc Mode
    Current :Enabled
    Pending :Enabled
```
You can enable/disable ECC with the following command:

```
# nvidia-smi -e n
```
A value of 0 for *n* disables ECC mode and a value of 1 enables ECC mode. When ECC mode is toggled, a reboot is required to put the new state into effect. The nvidia-smi  $-e$  *n* command will note that a reboot is required. Once set, the ECC mode will persist across reboots.

#### <span id="page-41-2"></span>**Tuning on SGI UV Systems**

This section describes how you can affect system performance on SGI UV systems in the following areas:

- ["Avoiding Long Startup Delays" on page 29](#page-42-0)
- ["Addressing Large Memories" on page 29](#page-42-1)
- ["Maximum PCIe Bandwidth" on page 30](#page-43-0)

#### <span id="page-42-0"></span>**Avoiding Long Startup Delays**

To avoid long startup delays, you must ensure that persistence mode is turned on. You can turn on persistence mode at installation time with the following command:

# **nvidia-smi -pm 1**

The installation of the NVIDIA driver also installs the nvidia-persistenced daemon, which will enable persistence mode but only after a reboot.

#### <span id="page-42-1"></span>**Addressing Large Memories**

If an SGI UV system has an address space larger than 1TB the IOMMU must be enabled. This is because the NVIDIA GPUs have only a 40-bit maximum address. Without the IOMMU, programs will fail or hang randomly as the GPUs attempt to address buffers above the 1TB limit. The GPUs will be addressing the wrong memory.

To query the address space size, enter the following commands:

#### # **sudo topology -v -s | grep Partition**

The following subsections show how to alter the boot loader command line to enable the IOMMU. In each case, the machine must be rebooted after making the adjustment.

#### **Automatically Enabling the IOMMU on Any Distribution**

Use the uvconfig or nvidia\_config file to set up the boot line to turn on the IOMMU automatically. In file /etc/sysconfig/uvconfig, use the following setting to enable the IOMMU automatically:

```
UV_UPDATE_IOMMU="yes"
```
Use the following setting in that file to disable the IOMMU: (This is not recommended for use in production.)

UV\_UPDATE\_IOMMU="no"

#### **Manually Enabling the IOMMU on SLES 11 sp3**

To ensure that the IOMMU is enabled at boot time on SLES 11 sp3, add the options intel\_iommu=on iommu=pt to the boot line in file /etc/elilo.conf.

#### **Manually Enabling the IOMMU on RHEL 6**

To ensure that the IOMMU is enabled at boot time on RHEL 6, add the options intel\_iommu=on,forcedac,pt64 to the boot line in file /boot/grub/menu.lst.

#### **Manually Enabling the IOMMU on RHEL 7 or SLES 12**

To ensure that the IOMMU is enabled at boot time on RHEL 7 and SLES 12, add the options intel\_iommu=on iommu=pt to the boot line in file /etc/grub.d/42\_sgi.last and enter the following command:

# **grub2-mkconfig**

#### <span id="page-43-0"></span>**Maximum PCIe Bandwidth**

On SGI UV systems, each processor's C1E bit in MSR\_POWER\_CTL must be cleared to achieve maximum PCIe bandwidth. This bit is cleared automatically in SLES 12 and RHEL 7 and can be cleared by service sgi-perf in SLES 11 and RHEL 6. See the man page for sgi-perf.

The following command should show bit 1 as 0 (2nd bit from the right):

# **rdmsr --hexadecimal 0x1fc** 2504005a

In this example, the hex a is 1010. So, C1E is on.

# <span id="page-44-0"></span>**5. Managing Intel® Xeon Phi™ Software**

This chapter describes the following topics:

- ["Components of the Intel Xeon Phi Software Stack" on page 31](#page-44-1)
- ["Downloading Intel MPSS Software" on page 32](#page-45-0)
- ["Installing MPSS on Standalone Systems with Intel Xeon Phi Devices" on page 33](#page-46-0)
- ["Upgrading Intel MPSS Software" on page 34](#page-47-0)
- ["Performance-Tuning Xeon Phi Devices" on page 34](#page-47-1)

# <span id="page-44-1"></span>**Components of the Intel Xeon Phi Software Stack**

The Intel Xeon Phi software stack consists of the following software:

- Intel Manycore Platform Software Stack (MPSS)
- Intel compilers with the following:
	- Native Xeon Phi code targeting
	- Support for Intel Language Extensions for Offload (LEO)
	- Support for accelerators via OpenMP language constructs
- Intel MPI with Xeon Phi support

The Intel MPSS software can be freely downloaded, but Intel compilers and Intel MPI must be purchased from SGI or from Intel directly.

# <span id="page-45-0"></span>**Downloading Intel MPSS Software**

**Note:** The MPSS software can be freely downloaded, but software support entitlement is through the Intel compiler support license.

You can download the software from the following website:

https://software.intel.com/en-us/articles/intel-manycore-platform-software-stack-mpss

Download the following MPSS components:

- MPSS tar file for Linux
- MPSS readme file
- MPSS Software for Coprocessor OS
- releasenotes-linux.txt
- MPSS user guide in PDF form
- Intel MPSS Licensing Agreement (text file)

# <span id="page-46-0"></span> **Installing MPSS on Standalone Systems with Intel Xeon Phi Devices**

The MPSS software can be installed and configured in one of two general configurations:

- MPSS basic configuration
	- Supports LEO offload via compiler directives.
	- Supports OpenMP offload constructs.
	- Supports direct login to Xeon Phi devices.
	- Omits the MPSS OFED RPMs and is, therefore, compatible with any version of OFED.
- MPSS software-rich configuration

This configuration supports what is available in the basic configuration plus the following features:

- Provides DAPL provider layers on Xeon Phi devices optimized for InfiniBand.
- Provides local network access to Xeon Phi devices on other nodes.
- Includes some RPMs that replace components of OFED.
- Is compatible with specified OFED versions —community OFED and Mellanox<sup>®</sup> OFED.

The detailed information about installing MPSS is described in the readme document that is downloaded with MPSS. The MPSS user guide describes the other aspects of system configuration you will need.

# <span id="page-46-1"></span> **Installing MPSS on Standalone Systems with Intel Xeon Phi Devices**

The basic MPSS installation instructions in the MPSS readme file and MPSS user guide work only on a system that has Xeon Phi devices attached. In an SGI Management Center chroot image, the Xeon Phi devices will not be found. Therefore, you must take some special steps to delay the Xeon Phi configuration until after boot time. You must place those configuration steps described in the readme file in a system script that executes on every boot. This will ensure that the Xeon Phi devices will automatically be discovered and configured on every system boot.

# <span id="page-47-0"></span> **Upgrading Intel MPSS Software**

Intel MPSS software is upgraded by performing an uninstall of the current version of MPSS followed by a fresh install of the new version of MPSS. See the MPSS readme file for the uninstall procedure.

# <span id="page-47-1"></span>**Performance-Tuning Xeon Phi Devices**

This sections describes performance tuning for Xeon Phi devices pertinent for all systems and topics for specific systems.

#### <span id="page-47-2"></span>**Local Device Assignment (all systems)**

Data transfers between the host system and Xeon Phi devices can be more efficient if care is taken to co-locate the host threads and the Xeon Phi devices. This is important on all systems but is crucial on SGI UV300 and UV2000 systems. The nt\_mic\_local\_device(3) function in library libnumat in the Numatools RPM identifies the Xeon Phi device that is connected to the CPU socket to which the calling thread is pinned. See the  $nt\_mic\_local\_device(3)$  and nt\_node\_i\_am\_pinned\_to(3) man pages for details. Numatools is provided with SGI Performance Suite.

#### <span id="page-47-3"></span>**Local Device Assignment (UV300 and UV2000 systems only)**

On SGI ccNUMA systems, it is very advantageous to run the host processes doing offloads on the same CPU sockets that are directly attached via PCIe links to the targeted Xeon Phi devices. One way to discover the NUMA nodes associated with Xeon Phi devices in the system is to use the SGI topology command as follows:

```
# topology -cops -v
```
# <span id="page-48-1"></span><span id="page-48-0"></span>**A. Manually Installing NVIDIA Software (RHEL)**

**Note:** You do not need to perform the procedures described in this appendix. They are performed automatically by the installation of the RPMs built with the sgi-package-nvidia tool. This appendix describes the procedures found in script sgi-install-nvidia, which you can extract in the following manner:

#### # **sgi-package-nvidia -s**

This appendix describes the installation of NVIDIA software in the following environment:

- In a compute image of a cluster managed by SGI Management Center (SMC) 3.*x* or later
- Using the NVIDIA run files versus RPMs provided by the sgi-package-nvidia tool
- Using a RHEL Linux distribution

Specifically, this chapter describes the installation of a GPU driver, the CUDA toolkit, and CUDA sample code.

This appendix describes the following steps:

- 1. ["Perform the General Setup." on page 36](#page-49-0)
- 2. ["Make the NVIDIA Modules for the Kernel Source." on page 36](#page-49-1)
- 3. ["Make Symbol and Weak Module Updates." on page 37](#page-50-0)
- 4. ["Install Non-kernel Parts of the Driver." on page 38](#page-51-0)
- 5. ["Install the CUDA Toolkit and Sample Code" on page 40](#page-53-0)
- 6. ["Set File Permissions for Use of CUDA" on page 41](#page-54-0)

# <span id="page-49-0"></span>**Perform the General Setup.**

Use the following steps:

1. Create a base image and modify it as necessary.

See the first three steps in [Chapter 2, "Installing NVIDIA Software in a Cluster Image."](#page-20-1)

- 2. Ensure that **gcc** is installed in the image.
- 3. Disable X.

Use init 3 to go to run level 3.

- 4. Ensure that the nouveau driver is not installed.
- 5. Remove any running NVIDIA module (e.g., nvidia or nvidia-uvm).

A running nvidia-persistenced can be using the module.

```
6. Copy the driver run file to the image and chroot to the image:
```

```
# cp ./NVIDIA-Linux-x86_64-${NVIDIA_VERSION}.run \ 
/var/lib/systemimager/images/image
```
- # **chroot /var/lib/systemimager/images/***image*
- 7. Expand the run file:

```
# sh ./NVIDIA-Linux-x86_64-${NVIDIA_VERSION}.run -x
```
This creates directory ./NVIDIA-Linux-x86\_64-\${NVIDIA\_VERSION}.

# <span id="page-49-1"></span>**Make the NVIDIA Modules for the Kernel Source.**

Follow these steps to make the NVIDIA modules for the kernel source.

1. Ensure that package kernel-devel is installed before proceeding.

Check for the following files:

```
/usr/src/kernels/version/.config
/usr/src/kernels/version/include/linux/version.h
```
If they do not exist, enter the following:

- # **cd /usr/src/kernels/***version*
- # **make oldconfig**
- # **make init**

2. Make the NVIDIA modules for kernel version *version*:

```
# cd NVIDIA-Linux-x86_64-${NVIDIA_VERSION}/kernel
   # export IGNORE_CC_MISMATCH=1
   # export SYSSRC=/usr/src/kernels/version
   # export SYSOUT=/usr/src/kernels/version
   # make module
   # cd uvm
   # make module
3. Copy the modules into place:
```
- # **cd NVIDIA-Linux-x86\_64-\${NVIDIA\_VERSION}**
- # **mkdir -p /lib/modules/***version***/video**
- # **cp kernel/nvidia.ko /lib/modules/***version***/video/nvidia.ko**
- # **cp kernel/uvm/nvidia-uvm.ko /lib/modules/***version***/video/nvidia-uvm.ko**

## <span id="page-50-0"></span>**Make Symbol and Weak Module Updates.**

In directory NVIDIA-Linux-x86\_64-\${NVIDIA\_VERSION, the /boot/symvers-xxx.gz file for each target kernel needs nvUvmInterface symbols or else nvidia-uvm.ko is falsely seen as incompatible with compatible kernels.

1. Ensure that kernel/uvm/Module.symvers is built.

For each kernel in /lib/modules, do enter the following in directory NVIDIA-Linux-x86\_64-\${NVIDIA\_VERSION:

```
# cp /boot/symvers-${KERN}.gz bootsymvers.gz
```
# **gunzip bootsymvers.gz**

```
# sort -u bootsymvers kernel/uvm/Module.symvers > /boot/symvers-${KERN}
```
# **gzip -f /boot/symvers-\${KERN}**

2. Run weak-modules on /lib/modules/nvidia.modules:

```
# export WM=$WM:/sbin/weak-modules
# $WM --verbose --add-modules <<EOF
/lib/modules/version/video/nvidia-uvm.ko
/lib/modules/version/video/nvidia.ko
<EOF>
```
3. Make new module dependencies:

# **depmod**

# <span id="page-51-0"></span>**Install Non-kernel Parts of the Driver.**

To install the non-kernel parts of the driver, do the following:

- 1. Go to the directory with the NVIDIA driver source:
- # **cd NVIDIA-Linux-x86\_64-\${NVIDIA\_VERSION}**
- 2. Invoke the NVIDIA installer:

```
#./nvidia-installer --ui=none --no-questions --run-nvidia-xconfig \ 
--accept-license --no-kernel-module
```
The NVIDIA-Linux-x86\_64-\${NVIDIA\_VERSION} directory can be removed.

3. Install the nvidia-persistenced daemon:

```
# cd /usr/share/doc/NVIDIA_GLX-1.0/sample
# tar xfj nvidia-persistenced-init.tar.bz2
# cd nvidia-persistenced-init
# ./install.sh
```
- 4. Adjust the nvidia-persistenced startup:
	- For systems using systemd:
	- Add --persistence-mode to the startup command line of /usr/lib/systemd/system/nvidia-persistenced.service.
	- Start the daemon: # **service start nvidia-persistenced**
	- For systems using System V:
	- Add --persistence-mode to the startup command line of /etc/init.d/nvidia-persistenced.
	- Start the daemon: # **/etc/init.d/nvidia-persistenced start**
	- For systems using upstart:
	- Add --persistence-mode to the startup command line of /etc/init/nvidia-persistenced.conf.
	- Start the daemon: # **initctl start nvidia-persistenced**
- 5. Exit from the chroot:

# **exit**

# <span id="page-53-0"></span>**Install the CUDA Toolkit and Sample Code**

To install the CUDA tooklit and CUDA samples, do the following:

1. Copy cuda-linux64-rel-*cuda-version*.run to the image and chroot to the image:q

```
# cp cuda-linux64-rel-cuda-version.run \ 
/var/lib/systemimager/images/image
```
# **chroot /var/lib/systemimager/images/***image*

2. Install /usr/local/cuda in the image:

```
# sh cuda-linux64-cuda-version.run -noprompt --nox11 \ 
-cudaprefix=/usr/local/cuda
```
The -noprompt option silences all prompts during the install and implies acceptance of the EULA. The --nox11 option suppresses the creation of an xterm.

If you wish to install and make the CUDA sample codes, do the following:

- 1. Ensure that the image contain packages freeglut-devel, gcc and gcc-c++.
- 2. Copy cuda-samples-linux-*cuda-version*.run to your image.
- 3. Install the sample code:

```
# chroot /var/lib/systemimager/images/image
# sh cuda-samples-linux-cuda-version.run -noprompt --nox11 \ 
-cudaprefix=/usr/local/cuda
# export PATH=$PATH:/usr/local/cuda/bin
# export LD_LIBRARY_PATH=$LD_LIBRARY_PATH:/usr/lib64:/lib64:\
/usr/local/cuda/lib64:/usr/local/cuda/nvvm/lib64
# cd /usr/local/cuda/samples
# make -j 8
# exit
```
# <span id="page-54-0"></span>**Set File Permissions for Use of CUDA**

To use CUDA, users need to belong to Unix file group video.

To add the current user to that group, enter the following:

# **usermod -A video \$USER**

Alternatively, you can make the device available to everyone by ensuring the file /etc/modprobe.d/50-nvidia.conf contains this entry:

options nvidia NVreg\_DeviceFileUID=0 NVreg\_DeviceFileGID=33 \ NVreg\_DeviceFileMode=0666

This entry sets permissions on /dev/fb\*. The GID of 33 is the video group. (see /etc/group). The mode specification of 666 allows all users.

# <span id="page-56-1"></span><span id="page-56-0"></span>**B. Manually Installing NVIDIA Software (SLES)**

**Note:** You do not need to perform the procedures described in this appendix. They are performed automatically by the installation of the RPMs built with the sgi-package-nvidia tool. This appendix describes the procedures found in script sgi-install-nvidia, which you can extract in the following manner:

#### # **sgi-package-nvidia -s**

This appendix describes the installation of NVIDIA software in the following environment:

- In a compute image of a cluster managed by SGI Management Center (SMC) 3.*x* or later
- Using the NVIDIA run files versus RPMs provided by the sgi-package-nvidia tool
- Using a SLES Linux distribution

Specifically, this chapter describes the installation of a GPU driver, the CUDA toolkit, and CUDA sample code.

This appendix describes the following steps:

- 1. ["Perform the General Setup." on page 44](#page-57-0)
- 2. ["Make the NVIDIA Modules for the Kernel Source." on page 45](#page-58-0)
- 3. ["Make Symbol and Weak Module Updates." on page 46](#page-59-0)
- 4. ["Install Non-kernel Parts of the Driver." on page 47](#page-60-0)
- 5. ["Install the CUDA Toolkit and Sample Code" on page 49](#page-62-0)
- 6. ["Set File Permissions for Use of CUDA" on page 50](#page-63-0)

# <span id="page-57-0"></span>**Perform the General Setup.**

Use the following steps:

1. Create a base image and modify it as necessary.

See the first three steps in [Chapter 2, "Installing NVIDIA Software in a Cluster Image."](#page-20-1)

- 2. Ensure that **gcc** is installed in the image.
- 3. Disable X.

Use init 3 to go to run level 3.

- 4. Ensure that the nouveau driver is not installed.
- 5. Remove any running NVIDIA module (e.g., nvidia or nvidia-uvm).

A running nvidia-persistenced can be using the module.

6. Copy the driver run file to the image and chroot to the image:

```
# cp ./NVIDIA-Linux-x86_64-${NVIDIA_VERSION}.run \ 
/var/lib/systemimager/images/image
```
- # **chroot /var/lib/systemimager/images/***image*
- 7. Expand the run file:
- # **sh ./NVIDIA-Linux-x86\_64-\${NVIDIA\_VERSION}.run -x**

This creates directory ./NVIDIA-Linux-x86\_64-\${NVIDIA\_VERSION}.

# <span id="page-58-0"></span>**Make the NVIDIA Modules for the Kernel Source.**

Follow these steps to make the NVIDIA modules for the kernel source.

1. Ascertain the version of the kernel source to which the directory /usr/src/linux points.

The kernel-source package creates directory /usr/src/linux as a symlink to the installed source tree. This will be the kernel version, *version*, used in subsequent steps.

2. Ensure that the following directories all contain entries for that version:

```
/boot/symvers*
/lib/modules/*
/boot/config-version
```
If not, remove the old packages and install the proper kernel and kernel-source packages.

The /usr/src/*version*-obj directory may be present because of other administrator procedures on the directory. That is okay.

3. If the /usr/src/*version*/.config file does not exist, create it:

```
# cd /usr/src/version
# make oldconfig
```
4. Make enough of the kernel to provide the basic header files:

# **make init**

5. Ensure that file utsrelease.h exists:

The directory may be /usr/src/*version* or /usr/src/*version*-obj. One of the following should exist:

x86\_64/default/include/generated/utsrelease.h include/generated/utsrelease.h

If neither exists, enter the following:

```
# cd /usr/src/linux
# make oldconfig
# make init
```
6. Create directory /lib/modules/*version*/build if it does not exist by making a symlink to /usr/src/*version*:

# **ln -s /usr/src/***version* **/lib/modules/***version***/build**

The module make uses this build directory.

7. If there is no Module.symvers entry in directory /usr/src/*version*, create it by doing the following:

```
# cp /boot/symvers-version.gz /usr/src/version/Module.symvers.gz
# gunzip /usr/src/version/Module.symvers.gz
```
8. Make the modules for kernel version *version* by entering the following:

```
# cd NVIDIA-Linux-x86_64-${NVIDIA_VERSION}/kernel
   # export IGNORE_CC_MISMATCH=1
   # export SYSSRC=/usr/src/kernels/version
   # export SYSOUT=/usr/src/kernels/version
   # make module
   # cd uvm
   # make module
8. Copy the modules into place by entering the following:
# cd NVIDIA-Linux-x86_64-${NVIDIA_VERSION}
# mkdir -p /lib/modules/version/kernel/drivers/video/nvidia
# cp kernel/nvidia.ko \ 
/lib/modules/version/kernel/drivers/video/nvidia/nvidia.ko
```

```
# cp kernel/uvm/nvidia-uvm.ko \
```
**/lib/modules/***version***ID/kernel/drivers/video/nvidia/nvidia-uvm.ko**

## <span id="page-59-0"></span>**Make Symbol and Weak Module Updates.**

In directory NVIDIA-Linux-x86\_64-\${NVIDIA\_VERSION, the /boot/symvers-xxx.gz file for each target kernel needs nvUvmInterface symbols or else nvidia-uvm.ko is falsely seen as incompatible with compatible kernels.

1. Ensure that kernel/uvm/Module.symvers is built.

```
For each kernel in /lib/modules, do enter the following in directory
NVIDIA-Linux-x86_64-${NVIDIA_VERSION:
```

```
# cp /boot/symvers-${KERN}.gz bootsymvers.gz
```

```
# gunzip bootsymvers.gz
```

```
# sort -u bootsymvers kernel/uvm/Module.symvers > /boot/symvers-${KERN}
```

```
# gzip -f /boot/symvers-${KERN}
```
2. Run weak-modules on /lib/modules/nvidia.modules:

```
# export WM=$WM:/usr/lib/module-init-tools/weak-modules
# $WM --verbose --add-modules <<EOF
/lib/modules/version/kernel/drivers/video/nvidia/nvidia.ko
/lib/modules/version/kernel/drivers/video/nvidia/nvidia-uvm.ko
<EOF>
```
- 3. Make new module dependencies:
- # **depmod**

# <span id="page-60-0"></span>**Install Non-kernel Parts of the Driver.**

To install the non-kernel parts of the driver, do the following:

1. Go to the directory with the NVIDIA driver source:

```
# cd NVIDIA-Linux-x86_64-${NVIDIA_VERSION}
```
2. Invoke the NVIDIA installer:

```
#./nvidia-installer --ui=none --no-questions --run-nvidia-xconfig \ 
--accept-license --no-kernel-module
```
The NVIDIA-Linux-x86\_64- $\frac{2}{3}$  [NVIDIA\_VERSION } directory can be removed.

- 3. Install the nvidia-persistenced daemon:
- # **cd /usr/share/doc/NVIDIA\_GLX-1.0/sample**
- # **tar xfj nvidia-persistenced-init.tar.bz2**
- # **cd nvidia-persistenced-init**
- # **./install.sh**
- 4. Adjust the nvidia-persistenced startup:
	- For systems using systemd:
	- Add --persistence-mode to the startup command line of /usr/lib/systemd/system/nvidia-persistenced.service.
	- Start the daemon: # **service start nvidia-persistenced**
	- For systems using System V:
	- Add --persistence-mode to the startup command line of /etc/init.d/nvidia-persistenced.
	- Start the daemon: # **/etc/init.d/nvidia-persistenced start**
	- For systems using upstart:
	- Add --persistence-mode to the startup command line of /etc/init/nvidia-persistenced.conf.
	- Start the daemon: # **initctl start nvidia-persistenced**
- 5. Exit from the chroot:

# **exit**

## <span id="page-62-0"></span>**Install the CUDA Toolkit and Sample Code**

To install the CUDA tooklit and CUDA samples, do the following:

1. Copy cuda-linux64-rel-*cuda-version*.run to the image and chroot to the image:q

```
# cp cuda-linux64-rel-cuda-version.run \ 
/var/lib/systemimager/images/image
```
# **chroot /var/lib/systemimager/images/***image*

2. Install /usr/local/cuda in the image:

```
# sh cuda-linux64-cuda-version.run -noprompt --nox11 \ 
-cudaprefix=/usr/local/cuda
```
The -noprompt option silences all prompts during the install and implies acceptance of the EULA. The --nox11 option suppresses the creation of an xterm.

If you wish to install and make the CUDA sample codes, do the following:

- 1. Ensure that the image contain packages freeglut-devel, gcc and gcc-c++.
- 2. Copy cuda-samples-linux-*cuda-version*.run to your image.
- 3. Install the sample code:

```
# chroot /var/lib/systemimager/images/image
# sh cuda-samples-linux-cuda-version.run -noprompt --nox11 \ 
-cudaprefix=/usr/local/cuda
# export PATH=$PATH:/usr/local/cuda/bin
# export LD_LIBRARY_PATH=$LD_LIBRARY_PATH:/usr/lib64:/lib64:\
/usr/local/cuda/lib64:/usr/local/cuda/nvvm/lib64
# cd /usr/local/cuda/samples
# make -j 8
# exit
```
# <span id="page-63-0"></span>**Set File Permissions for Use of CUDA**

To use CUDA, users need to belong to Unix file group video.

To add the current user to that group, enter the following:

# **usermod -A video \$USER**

Alternatively, you can make the device available to everyone by ensuring the file /etc/modprobe.d/50-nvidia.conf contains this entry:

options nvidia NVreg\_DeviceFileUID=0 NVreg\_DeviceFileGID=33 \ NVreg\_DeviceFileMode=0666

This entry sets permissions on /dev/fb\*. The GID of 33 is the video group. (see /etc/group). The mode specification of 666 allows all users.